# SFO E-link My Bills Service Registration Guidelines -For Graduates

The guidelines provide pre-requisite requirements and step-by-step instructions on how to register for My Bills Service under SFO E-link.

# Pre-requisite Requirements

## 1. A registered MyGovHK Account

You should have a registered **MyGovHK account** in order to register with **My Bills** service. If you do not have a registered **MyGovHK account**, please visit **GovHK** (<u>http://www.gov.hk/en/residents/</u>) to create an account. You could view a demonstration on account registration at this link: <u>https://www.personalised.gov.hk/content/en/instructions/demo\_index.htm</u>

MYGOVHK 我的政府一站通

| 繁丨简                                                                                                    |                                                                                                    |
|----------------------------------------------------------------------------------------------------|----------------------------------------------------------------------------------------------------|
| Welcome to MyGovHK                                                                                                    |                                                                                                    |
| Log into MyGovHK                                                                                                    |                                                                                                    |
| One-stop access<br>Use "IAM Smart" instead of username and password to access multiple<br>government online services all in one go.<br>Learn more<br>Login with "IAM Smart" | Mi Karl<br>unter and and<br>and and and and<br>and and and and<br>and and and<br>and and and<br>and and<br>and and<br>and and<br>and and<br>and and<br>and and<br>and and<br>and and<br>and and<br>and<br>and<br>and<br>and<br>and<br>and<br>and |
| Login with username and password                                                                                                    | Click here                                                                                                    |
| <ul><li>Can't log in?</li><li>Cancel login</li></ul>                                                                                                    | & view demo<br>MyGovHK @ your service                                                                                                    |
| New to MyGovHK?                                                                                                    |                                                                                                    |
| Create Account Activate account                                                                                                    |                                                                                                    |
| About MyGovHK                                                                                                    |                                                                                                    |
| • FAQs                                                                                                    |                                                                                                    |
| <ul> <li>Terms of Use</li> <li>Demo</li> </ul>                                                                                                    |                                                                                                    |
| W3C WAI-AA<br>WCAG 2.0 Web For All                                                                                                    |                                                                                                    |

### 2. ATM/PPS Reference Number of one of your loan account(s)

You should use the 12-digit **ATM/PPS Reference Number** to register with **My Bills** service. The ATM/PPS Reference Number could be found in the **Registration for SFO E-link My Bills Service letter** issued to you.

## ATM/PPS Reference Number shown on Registration for SFO E-link My Bills Service letter

| 在戰家庭及學生資助事務處<br>學生資助處<br>九龍長沙灣道三〇三號<br>長沙灣政府合署十一樓<br>隨 みろ附上本信み的中文森本,教建令間。                    |                                    | STUDENT<br>11/F, Cheung Sha                               | ENT FINANCIAL ASSETANCE AGENCY<br>FINANCE OFFICE<br>Wan Government Offices,<br>1a Wan Road, Kowloon |
|----------------------------------------------------------------------------------------------|------------------------------------|-----------------------------------------------------------|----------------------------------------------------------------------------------------------------|
| XXX XXX XXX<br>XXX<br>XXX<br>XXX<br>Dear Sir/Madam,                                          | 衣庭僧號<br>来函僧號<br>電 話<br>傳 真<br>電 郵  | OUR REF.:<br>YOUR REF.:<br>TEL NO.:<br>FAX NO.:<br>EMAIL: | 2155 8126 / 2150 6247<br>2111 9150<br>csu_sfo@wfsfaa.gov.hk<br>X XXX 2015                           |
| <u>Registrati</u>                                                                            | on for SFO E-link My E             | <u>Bills Service</u>                                      |                                                                                                    |
| Loan Scheme:<br>Educational Institution:<br>Course Name:<br><b>ATM/PPS Reference Number:</b> | XXX<br>XXX<br>XXX<br>XXXXXXXXXXXXX |                                                           |                                                                                                    |

With a view to facilitating better financial management of student loan borrowers, the Student Finance Office (SFO) has implemented the monthly repayment arrangement from the 2013/14 academic year. To be environmentally friendly and to avoid possible non-receipt of postal demand notes and repayment notifications, SFO has been issuing demand notes and repayment notifications in electronic form to student loan borrowers upon the implementation of monthly repayment. Paper demand notes will not be provided.

#### **Registration Steps**

#### Step 1: Go to SFO E-link (http://e-link.wfsfaa.gov.hk/) and select "Register My Bills Service"

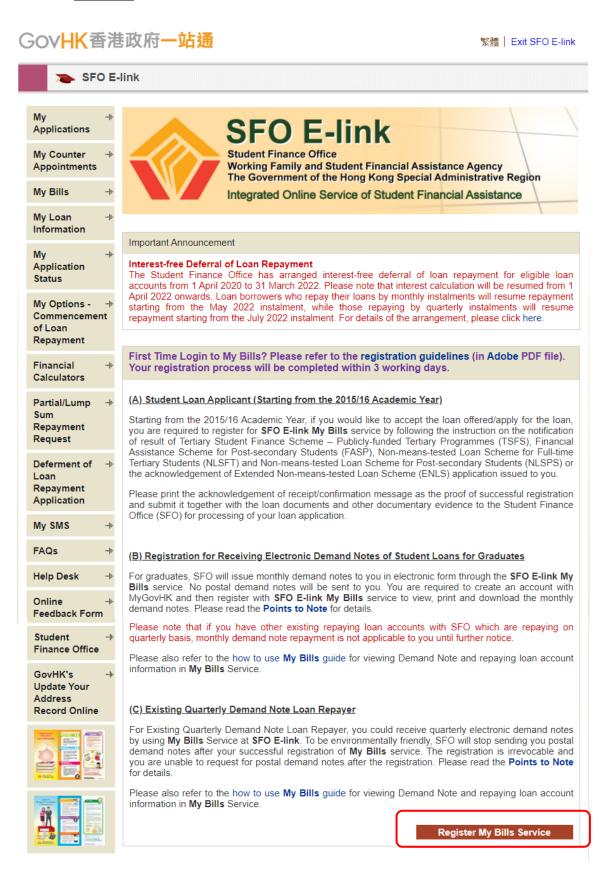

#### Step 2: <u>Redirection to MyGovHK</u>

(1) If you have your registered MyGovHK account, please select "Yes. I have a registered MyGovHK account" and click "Continue", you will be directed to MyGovHK and login with your account name and password. If you have both MyGovHK and iAM Smart accounts, you may also select "Login with iAM Smart". Please use your mobile device with registered iAM Smart account to log in your iAM Smart account, scan the QR code accordingly and log in your MyGovHK account.

| GOVHK 香港政府一站通                                                                                                    | Close                              |
|----------------------------------------------------------------------------------------------------|------------------------------------|
| SFO E-link                                                                                                    |                                    |
| Registration for My Bills                                                                                                    |                                    |
| Registration is easy. Please answer the simple question below and then follow the instructions the online registration. The registration will take approximately 10 minutes. Registration notificate be sent to your <b>MyGovHK</b> message box within 3 working days.                                                       | to proceed with ation results will |
| Question : Do you have a registered MyGovHK account? *                                                                                                    |                                    |
| Yes. I have a registered MyGovHK account – You will be directed to login MyGovH<br>MyGovHK with your account name and password. After logging in please provide your line<br>account and personal information to complete the online registration.<br>[Click here on how to find your link-up code/loan account information] |                                    |
| $\odot$ No. I have not yet registered MyGovHK for an account –                                                                                                    |                                    |
| Can                                                                                                    | cel Continue                       |
|                                                                                                    |                                    |
| MJGOVHK我的政府一站通                                                                                                    |                                    |
| 繁   简                                                                                                    |                                    |
| Welcome to MyGovHK                                                                                                    |                                    |
| Log into MyGovHK                                                                                                    |                                    |
| Please enter your username.                                                                                                    |                                    |

Student Finance Office (03/2021)

Login with "iAM Smart"

New to MyGovHK?

Create Account
 Activate account

Can't log in?Cancel login

Click here

MyGovHK @ your service

& view demo

#### MYGOVHK 我的政府一站通

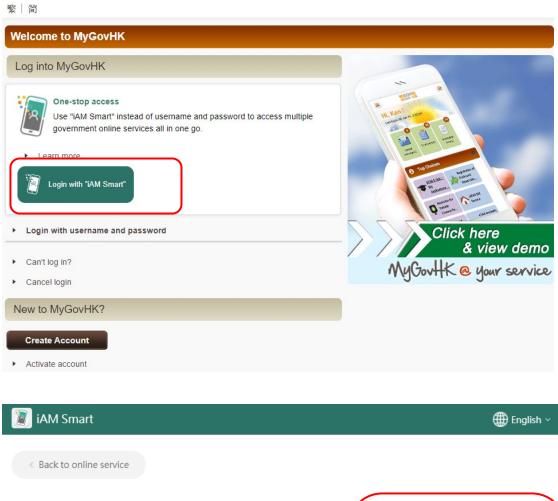

### Log in with iAM Smart :

- 1. Please open iAM Smart App in your mobile
- 2. Tap the scan button in iAM Smart App

🕂 Scan QR Code

3. Scan the QR Code

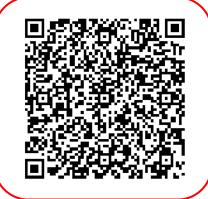

(2) If you do not have a registered MyGovHK Account, please select "No. I have not yet registered MyGovHK for an account" and click "Continue", you will be directed to create an account with MyGovHK. Click "Create Account" button to start creating your account. (You may refer to item 1 of the above "Pre-requisite Requirements" for further details)

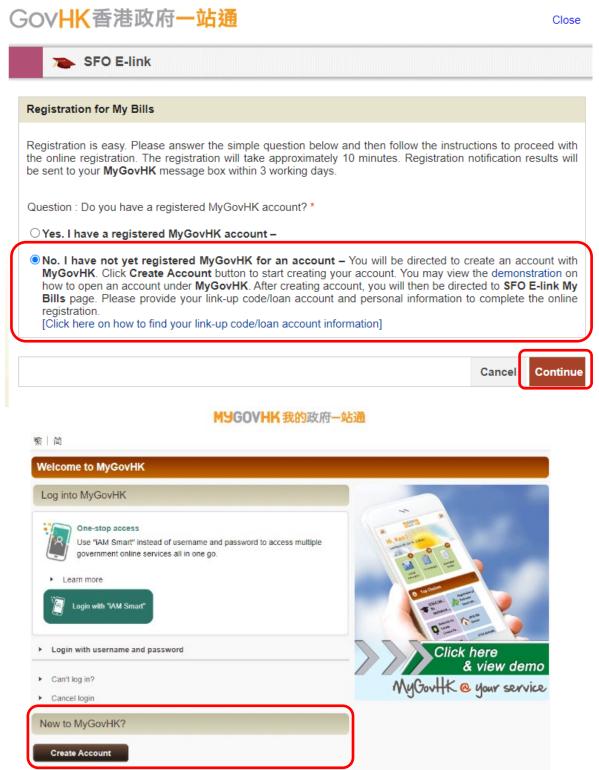

Activate account

# Step 3: Input Your Account Particulars

You need to provide the following account particulars and information.

- (1) Your Hong Kong Identity Card Number (HKID);
- (2) An **ATM/PPS Reference Number of one of your loan accounts** (You may refer to item 2 of the above "**Pre-requisite Requirements**" for further details); and
- (3) You can opt to receive SMS notification by providing us your mobile phone number. An SMS will be sent to your registered mobile phone number upon issuance of demand note. If there is change of mobile phone number, you are also required to update your mobile phone number through "My SMS".

# GOVHK香港政府一站通

Exit SFO E-link

| y Bills<br>egistration                           | Step 1 Input account part                                                                                                    | ticulars (Field(s) with * is                                                                                                    | s/are mandatory)                                                                                                    |                                                                                                    |
|--------------------------------------------------|----------------------------------------------------------------------------------------------------|----------------------------------------------------------------------------------------------------|----------------------------------------------------------------------------------------------------|----------------------------------------------------------------------------------------------------|
| AQs -+<br>elp Desk -+<br>nline -+                | (1) <u>Student Loan Applicant</u><br>Starting from the 2015/16 Joan, you are required to re-<br>notification of result of TSF<br>issued to you.                                                                                                    | gister for <b>My Bills</b> serv<br>FS/ FASP/ NLSFT/ NL                                                                                                    | ice at SFO E-link by fol                                                                                                    | lowing the instruction on th                                                                                                    |
| eedback Form<br>tudent -+<br>nance Office        | Quarterly Demand Notes I<br>Electronic demand notes ar<br>help saving paper and to be<br>after your successful regis<br>unable to request for postal                                                                                                    | e identical with the pap<br>e environmentally friend<br>stration of <b>My Bills</b> se                                                                                            | dly, SFO will stop sendir<br>rvice. The registration                                                                                                    | ng you postal demand note                                                                                                    |
| ovHK's –<br>pdate Your<br>ddress<br>ecord Online | Monthly Demand Notes Re<br>For monthly demand notes<br>through the SFO E-link M<br>required to create an acco<br>view, print and download the                                                                                                    | epaver<br>repayer, SFO will issu<br><b>ty Bills</b> service. No p<br>unt with MyGovHK and                                                                                         | ue monthly demand not<br>ostal demand notes wi<br>I then register with SFC                                                                                         | II be sent to you. You ar<br>D E-link My Bills service t                                                                                                    |
|                                                  | (2) If your MyGovHK account h<br>your account, which makes<br>account termination, you                                                                                                    | s you no longer have                                                                                                    | access to SFO E-link                                                                                                    | <ul> <li>My Bills service. To avoid</li> </ul>                                                                                                    |
|                                                  | (3) Besides, if there is/are p<br>responsibility on your beha<br>repayment arrangement and                                                                                                    | alf, you need to execu                                                                                                    | te the responsibility of                                                                                                    | notifying these persons th                                                                                                    |
|                                                  | HKID<br>(Please fill your HKID No in the<br>box provided.<br>First Box: 1 or 2 alphabet(s)<br>Second Box: 6-digit number<br>Third Box: 1- digit number or 1<br>alphabet): *                                                                                                    |                                                                                                    | )                                                                                                    |                                                                                                    |
|                                                  | Registration Type: *                                                                                                    | ⊖ Link-up Code                                                                                                    | ⊖ ATM / PPS<br>Payment Reference<br>No.                                                                                                    | ○ Loan Reference<br>No. (for FASP,<br>NLSFT, NLSPS or<br>ENLS only)                                                                                                   |
|                                                  |                                                                                                    |                                                                                                    |                                                                                                    | ○Loan Reference<br>No. (for TSFS only)                                                                                                    |
|                                                  | Link-up Code (Link-up Code<br>shown on notification of result/<br>acknowledgement of ENLS<br>application)/<br>ATM/PPS Payment<br>Reference No. (12-digit number<br>as shown at the top right corner<br>of demand note)/<br>Loan Reference No. (Loan<br>Reference No. shown on Letter<br>of Commencement of<br>Repayment or Repayment<br>Schedule, please do not input<br>"D/N Reference No"): * |                                                                                                    |                                                                                                    |                                                                                                    |
|                                                  | Do you wish to receive SMS notification?: *                                                                                                    | ● Yes                                                                                                    | ⊖ No                                                                                                    |                                                                                                    |
|                                                  | Mobile Phone Number: *<br>Please Re-enter Mobile                                                                                                    |                                                                                                    |                                                                                                    |                                                                                                    |
|                                                  | Phone Number for<br>Verification: *<br>Points to note:<br>(1) You may provide the ATM/F<br>loan scheme you applied du<br>schemes will be available.<br>(2) Registered users would rec<br>demand notes. On top of thi<br>receive SMS notification, yo<br>through the Settings of SFC<br>(3) The existence of default sitt<br>(4) If you are registering with th<br>and receive electronic dema   | uring registration. Once<br>eive repayment notifica<br>is, you could also opt to<br>u are required to notify<br>) E-link.<br>uation of certain loan ac<br>ue Link-up Code, you wi | the service is linked up,<br>tions in their MyGovHK<br>o receive SMS notificatio<br>SFO future update of yo<br>counts may cause failur<br>II be able to access you | information of all loan<br>account upon issuance of<br>n.If you have opted to<br>our mobile phone number<br>re of account registration.<br>r loan account information |

#### Step 4: Review of Information

- (1) You need to check the account particulars and ensure that they are correct. You can click **"Back**" to edit/change your account particulars.
- (2) Read the Terms of Use.
- (3) After reading the Terms of Use,
  - Check the box "I have read, understood and agreed with the above terms of use and agreed that SFO will issue electronic demand notes through my MyGovHK account and SFO E-link My Bills service and I will not receive postal demand notes." and
  - Check the box "I have understood and agreed that if my MyGovHK account has not been logged into for a period of 36 months, MyGovHK will terminate my account, which makes me no longer have access to SFO E-link - My Bills service. To avoid account termination, I will log in the above MyGovHK account regularly."

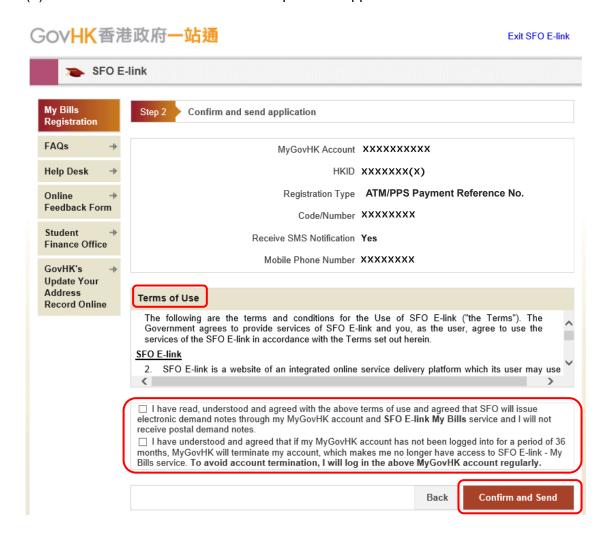

(4) Click "Confirm and Send" to complete the application.

# Step 5: Save or Print "Acknowledgment of Receipt"

You may save or print the Acknowledgment of Receipt for future reference.

| SFO E-link         My Bills<br>Registration         FAQs         *         Your registration application was sent out.<br>It normally takes 3 working days for the link-up process between your SFO loan account(s) and               |
|----------------------------------------------------------------------------------------------------|
| Registration       FAQs       *       Your registration application was sent out.                                                                                                    |
| Tour registration approactor has sent out.                                                                                                    |
|                                                                                                    |
| Help Desk + your MyGovHK account. A message will be sent to your MyGovHK message box when the link-u process is completed. If you do not receive our message after 3 working days, please contact u through e-link sfo@wfsfaa.gov.hk. |
| Student     +       Finance Office                                                                                                    |
| GovHK's Update                                                                                                    |
| Your Address         Registration Date / Time         27/04/2015 18:23:08           Record Online         (DD/MM/YYYY HH:MI:SS)         27/04/2015 18:23:08                                                                           |
| Profile Information                                                                                                    |
| MyGovHK Account XXXXXXXXXX                                                                                                    |
| HKID XXXXXX(X)                                                                                                    |
| Receive SMS Notification ATM/PPS Payment Reference No.                                                                                                    |
| Mobile Phone Number XXXXXXXX                                                                                                    |
| Account Information                                                                                                    |
| Registration Type Link-up Code                                                                                                    |
| Code/Number XXXXXXXX                                                                                                    |
| I agree that SFO will issue electronic demand notes through my MyGovHK account and SFO E-link My Bil service and I will not receive postal demand notes.                                                                              |
| You are recommended to Save or Print a copy of this page for reference.                                                                                                    |
| Save Pr                                                                                                    |
| Before successful Linkup, you can use other SFO e-Services without login.                                                                                                    |
| Back to Other Servi                                                                                                    |

#### Step 6: Receive "Confirmation Message"

The registration will be completed within 3 working days. A message will be sent to your MyGovHK message box when it is completed.

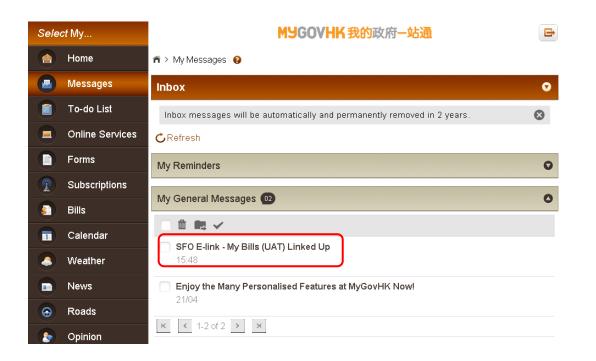

| M9GOVHK 我的政府一站通                                                                                                    |
|----------------------------------------------------------------------------------------------------|
| Inbox: My General Messages                                                                                                    |
| 🛍 🛤 🚖                                                                                                    |
| Subject: SFO E-link - My Bills (UAT) Linked Up Show Details                                                                                                    |
| Hi, XXXXXXXXXXX .<br>You have successfully linked up SFO E-link - My Bills (UAT) account with your MyGovHK account. The service has been added to My Frequently Used Services under My Online Services.                                                                               |
| From now on, you can access the service via MyGovHK.                                                                                                    |
| If you have individual username and password for the service account, please also keep them safely. When MyGovHK is inaccessible, you can still use the individual username and password for the service account to access the service through GovHK or the departmental website.     |
| If your MyGovHK account has not been logged into for a period of 36 months, MyGovHK will terminate your account, which makes you no longer have access to SFO E-link - My Bills (UAT) service. <b>To avoid account termination, you should log in your MyGovHK account regularly.</b> |
| If you wish to delink the service from your MyGovHK account, you can go to My Frequently Used Services, click "Edit" and then "Delink" beside the service.                                                                                                    |
| MyGovHK Management Team                                                                                                    |

# Failure of Registration

If the account particulars or information you provided is incorrect, it would cause failure of the registration. A message informing you of the unsuccessful registration will be sent to your MyGovHK message box. Please register again by following Steps 1 to 6 above with the correct information.

## Important Notes

- For monthly repayers, the Student Finance Office (SFO) will only issue monthly demand notes to you in electronic form through the SFO E-link My Bills service. No postal demand notes will be sent to you. In this regard, you are required to create an account with MyGovHK and then register with the SFO E-link My Bills service to view, print and download the monthly demand notes.
- If you have other existing repaying loan accounts with the SFO which are repaying on quarterly basis, monthly repayment arrangement is not applicable to you until further notice.
- If there is/are person(s) or indemnifier(s) who has/have been executing repayment responsibility on your behalf, you need to execute the responsibility of notifying these persons the repayment arrangement and details upon your successful registration for SFO E-link My Bills service.

# <u>Assistance</u>

If assistance is required during registration, please contact our 1823 Call Centre helpdesk hotline 183 5500 or email us at e-link\_sfo@wfsfaa.gov.hk.